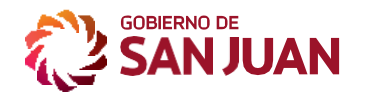

# **Inscripción/Actualización RUPE**

RegistroÚnicodeProveedoresdelEstado compraspublicas.sanjuan.gob.ar

## **Tramite Presencial:**

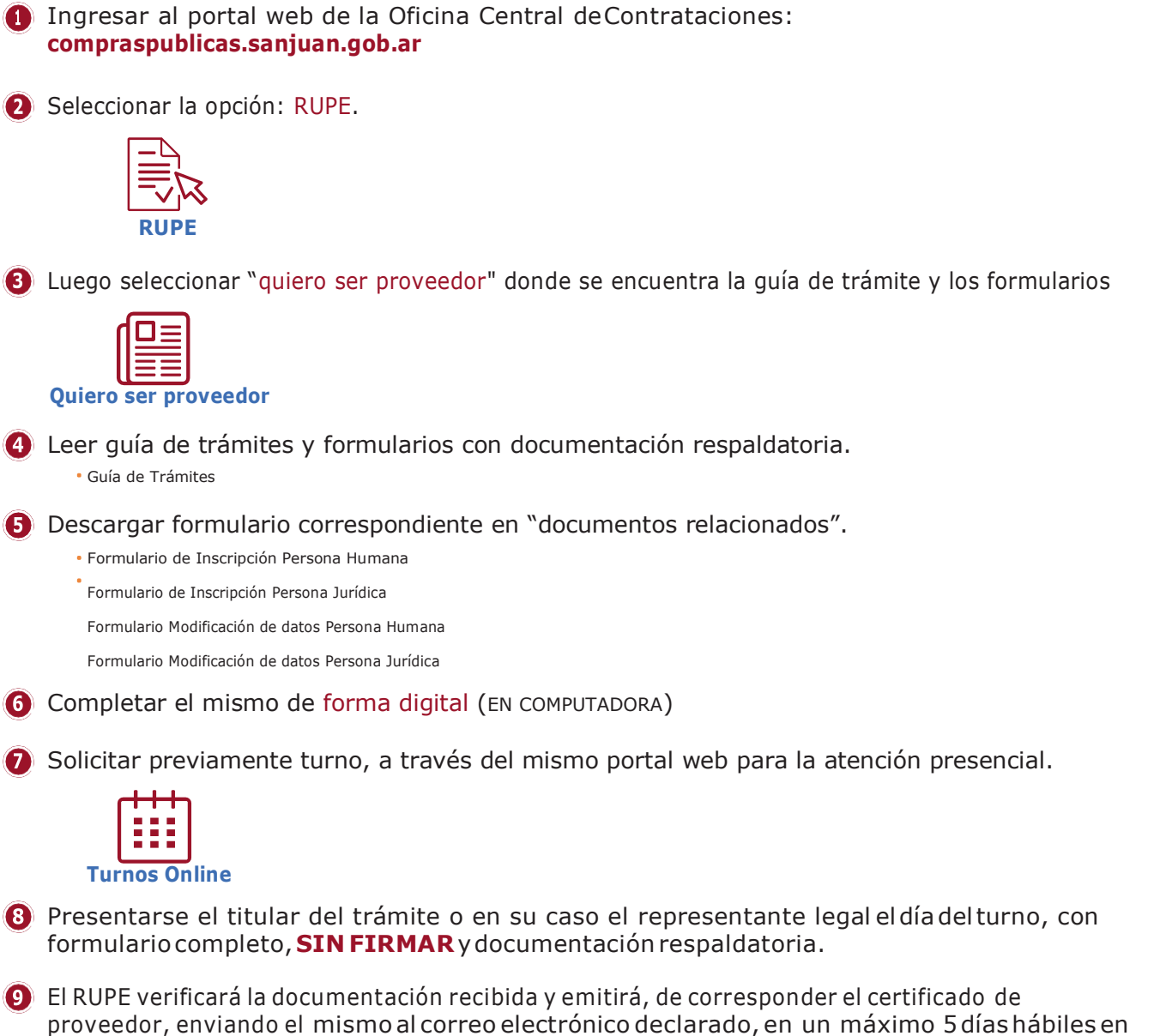

el caso de personas humanas y de 10 días hábiles para personas jurídicas.

V. 1.0 - MAR.  $\frac{1}{2}$ 

1

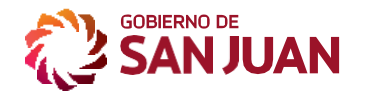

**MINISTERIO DE HACIENDA Y FINANZAS**

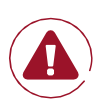

IMPORTANTE: Una vez inscripto como proveedor del Estado, en caso de producirse modificaciones en los datos consignados, es obligación comunicar fehacientemente y en forma inmediata a éste REGISTRO la novedad, a través de la presentación del formulario correspondiente, acompañado de la documentación respaldatoria. Como así también el proveedor debe comprometerse a mantener actualizado sus datos.

### **Emisión del certificado a través de la página web de compras públicas:**

Vigencia:El presentecertificadotendráuna vigenciade30días apartirdela fecha de emisiónel cual podrávolver aemitirse cuantas veces lorequiera.El proveedor debe mantener actualizado los datos del mismo siendo su responsabilidad notificar ante el RUPE cualquier modificación en los datos consignados en el mismo

#### **Instructivo para Descargar CERTIFICADO DE PROVEDOR**

- Ingresar al portal web de la Oficina Central deContrataciones: **compraspublicas.sanjuan.gob.ar**
- **2** Seleccionar RUPE
- **B** Seleccionar "certificado de proveedor"
- Ingresar número de proveedor y CUIT., luego "obtener certificado"
- Si presenta algún inconveniente para la descarga comunicarse por correo electrónico **[rupesj.proveedores@sanjuan.gov.ar](mailto:rupesj.proveedores@sanjuan.gov.ar)**

## **Emisión del Certificado de Pre-inscripción como proveedor a través de la página web de compras públicas:**

La finalidad de este certificado es solo a los efectos de que los potenciales proveedores o proponentes no inscriptos puedan acceder a PARTICIPAR en los procedimientos de contratación del Estado Provincial Este documento permite realizar una preinscripción como proveedor a través del portal, completando un formulario para validar identidad, lo que dará origen a la emisión de un Certificado. Previo a la adjudicación de la contratación, se deberá finalizar el trámite de inscripción como proveedor en el RUPE.

2

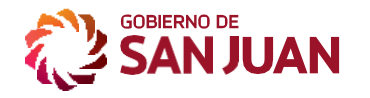

**MINISTERIO DE HACIENDA Y FINANZAS**

#### **Instructivo para generar CERTIFICADO DE PRE-INSCRIPCION**

Ingresar al portal web de la Oficina Central deContrataciones: **compraspublicas.sanjuan.gob.ar**

**2** Seleccionar RUPE

- Seleccionar "certificado de Pre-inscripción como proveedor"
- Seleccionar la opción que corresponda: Persona Humana o Persona Jurídica y completar formulario con los datos solicitados.
- Luego "Obtener certificado de Pre-inscripción."

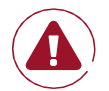

**IMPORTANTE:**El oferente, para poder participar de una convocatoria, debe adjuntar el Certificado de Pre-inscripción al momento de apertura de las ofertas y deberá presentar la constancia de inicio del trámite de inscripción como proveedor en la oficina de compras del organismo contratante, dentro de los 2 días hábiles de realizada la apertura, con la presentación del **ACUSE DE RECIBO** con sello, fecha de presentación y firma del RUPE.

Previo a la adjudicación y a solicitud del área de compras del organismo, el proveedor debe presentar el **CERTIFICADO DE INSCRIPCION** correspondiente.

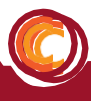